# **JA-121T - Interface BUS RS-485**

 $6\phantom{1}6$ 

5

**JABLOTRON** 

*JA-121T est un composant BUS du système JABLOTRON 100. Il s'agit d'un convertisseur universel qui assure l'interface de communication bidirectionnelle entre le système BUS et la ligne en série RS-485. Il convient par exemple à la connexion instantanée des systèmes domotiques, vous permettant ainsi d'utiliser pleinement les caractéristiques des deux systèmes. Il comprend des circuits*  séparés galvaniquement qui protègent le dispositif jusqu'à une valeur *de 4 kV. Les données sont envoyées lors d'un changement de statut ou sur demande. Le module dispose d'une adresse et occupe une position dans le système. Le module doit être installé par un technicien formé muni d'un certificat en vigueur émis par un distributeur agréé.*

### *Installation*

- 1. Fixer le module sur l'emplacement approprié, à portée du BUS JABLOTRON 100 et de la ligne en série RS-485. Il est recommandé d'utiliser le boîtier d'installation JA-190PL et le ressort sur la touche LEARN (5) - utilisé en tant que contact de sabotage.
- 2. Si le module est placé dans un boîtier autre avec son propre dispositif de protection contre le sabotage, utiliser des contacts TMP (3). Après avoir inscrit le module dans la centrale, il est possible de sélectionner le type de protection contre le sabotage (touche LEARN ou contact TMP).
- 3. Connecter les fils aux bornes de sortie RS-485 (6), y compris l'alimentation commune servant à alimenter la ligne en série.

∢

 $\widehat{\mathcal{R}}$ ⊋ 1000000

 $^{\circledR}$ 

 $\widehat{\mathbb{R}}$ മ

 $\widehat{\mathbb{R}}$ 응<br>이

ÒΩ  $\overline{\mathbf{a}}$ ∭ *Figure 1 : 1 - Bornes du BUS ; 2 - Code de production (autocollant sur les bornes du BUS) ; 3 - Borne TMP ; 4 - Voyant jaune ; 5 - Touche d'inscription LEARN (sabotage - le ressort est inclus) ; 6 - Sortie BUS RS-485 séparée* 

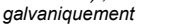

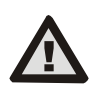

1

 $\overline{\mathbf{2}}$ 

 $\overline{3}$ 

 $\overline{\mathbf{4}}$ 

**Lors de la connexion du module au BUS du système, veiller à toujours travailler hors tension.**

- 4. Connecter les câbles du BUS aux bornes (1)
- 5. Procéder conformément au manuel d'installation de la centrale. Procédure de base :
	- a. Lorsque le système est allumé, le voyant jaune (4) clignote de manière répétée pour indiquer que le module n'a pas encore été inscrit dans le système.
	- b. Ouvrir le logiciel **F-Link**, sélectionner la position requise dans l'onglet *Périphériques* et lancer le mode d'inscription en cliquant sur l'option *Inscription*.
	- c. Cliquer sur l'option *Numériser / ajouter de nouveaux périphériques BUS*, sélectionner le module JA-121T et cliquer deux fois pour confirmer la sélection - le voyant indicateur jaune (4) s'éteint.
- 6. Fermer le capot du boîtier d'installation avec le module.

#### *Remarques :*

JABLOTRON ALARMS a.s.

**JABLOTRON ALARMS a.s.** 

Pod Skalkou 4567/33 46601 Jablonec n. Nisou

| 46601 |

Czech Republic www.jablotron.com

 $2$ zech boc

- − *Il est possible d'inscrire le périphérique en appuyant sur la touche LEARN située à l'avant (5).*
- − *Le détecteur peut également être inscrit dans le système en saisissant son code de production (2) dans le logiciel F-Link (ou en utilisant un scanner de code-barres). Saisir tous les chiffres situés sous le code-barres (1400-00-0000-0001).*
- En cas de retrait du détecteur du système, effacer sa position dans la centrale.

### *Mode Borne - description de la fonction*

Communication de la ligne en série RS-485 codée en ASCII, vitesse 9 600 bauds, 8N1 (8 bits de données, pas de parité, 1 bit d'arrêt). Le contrôle est réalisé par les commandes suivantes ; la syntaxe valide est du type **Code** espace **Commande**.

#### **Liste des commandes :**

- **VER** Renvoie la version du module JA-121T.
- **AIDE** Renvoie à l'aide (commandes valides et exemples de syntaxe correcte)
- **ARMER** Arme les sections sélectionnées : commande suivie de nombres représentant les sections à armer, chaque nombre devant toujours être séparé par un espace. Lorsque les sections ne sont pas spécifiées, le système est complètement armé.
- **ARMERP** Arme partiellement les sections sélectionnées : commande suivie de nombres représentant les sections à armer partiellement, chaque nombre devant toujours être séparé par un espace. Lorsque les sections ne sont pas spécifiées, le système est armé partiellement, à savoir toutes les sections pour lesquelles l'armement partiel est activé.
- **DÉSARMER** Désarme les sections sélectionnées : commande suivie de nombres représentant les sections à désarmer, chaque nombre devant toujours être séparé par un espace. Lorsque les sections ne sont pas spécifiées, le système est complètement désarmé.
- **PGON** Active les sorties PG : les numéros de référence des sorties PG devant être activées doivent être ajoutés après la commande. Chaque nombre doit toujours être séparé par un espace.
- **PGOFF** Désactive les sorties PG : les numéros de référence des sorties PG devant être désactivées doivent être ajoutés après la commande, chaque nombre devant toujours être séparé par un espace.

*Les commandes ARMER, ARMERP, DÉSARMER, PGON et PGOFF ne peuvent pas contrôler les sections ou les sorties PG pour lesquelles le code utilisé ne dispose pas des droits d'accès.*

- **STATUT** Renvoie les statuts des sections : commande suivie des nombres représentant les sections dont le contrôle du statut est requis, chaque nombre devant toujours être séparé par un espace. Lorsque les sections ne sont pas spécifiées, le système renvoie toujours le statut de toutes les sections.
- **PGSTATUT** Renvoie l'état des sorties PG : commande suivie des nombres représentant les sorties PG requises, chaque nombre devant toujours être séparé par un espace. Lorsque les sorties PG ne sont pas spécifiées, le système renvoie toujours le statut de toutes les sorties PG.
- **SIGNAUX** Renvoie les index actifs dans les sections : les numéros de référence des sections dont le contrôle des index est requis peuvent être ajoutés, chaque nombre devant toujours être séparé par un espace. Lorsque les sections ne sont pas spécifiées, le système renvoie toujours les index de toutes les sections.
- **PRFSTATUT** Renvoie le statut de tous les périphériques en code HEX, la conversion en code BIN étant requise pour obtenir les informations détaillées (1 - actif, 2 - inactif).

#### **Exemples :**

L'ordre de la commande doit être spécifique : code valide (avec préfixe), commande et informations supplémentaires (liste des sections pouvant être armées, sorties PG pouvant être désactivées, etc.). **Chaque commande doit se terminer par un caractère final (Entrée).** Le code saisi est utilisé en tant qu'utilisateur du système ; il est donc enregistré dans l'historique événementiel et une restriction éventuelle liée au code de l'utilisateur peut être appliquée.

#### **Exemple de modèle :**

*1\*1234 ARMER 1 2* (armer les sections 1 et 2)

*2\*4321 PGOFF 5 6* (désactiver les PG 5 et 6)

Lorsque la syntaxe a été respectée et si les sections n'étaient pas armées au préalable, la réponse renvoyée sera la suivante :

*STATUT 1 ARMÉ STATUT 2 ARMÉ OK*

# **JA-121T - Interface BUS RS-485**

Conformément à cet exemple, on peut voir que la commande a été exécutée avec succès, les sections 1 et 2 ayant donc bien été armées et la commande ayant été appropriée (OK).

Si au moins une section dans l'ampleur définie était déjà armée, le reste des sections sera armé. Si la section 1 est déjà armée, la réponse renvoyée sera la suivante :

#### *STATUT 2 ARMÉ*

#### *OK*

Si une commande saisie est jugée appropriée, mais avec une autorisation non valide, la réponse renvoyée sera la suivante :

#### *ERREUR : 3 PAS\_D'ACCÈS*

Si le système n'a été capable de réaliser aucune commande (lorsque par exemple toutes les sections sont déjà armées), la réponse renvoyée sera la suivante :

#### *ERREUR : 4 VALEUR\_INVALIDE*

Pour une commande incorrectement saisie, la réponse renvoyée sera la suivante :

#### *ERREUR*

**Statut de base des sections : STATUT <section> <état>** 

# *Exemple : STATUT 1 PRÊT*

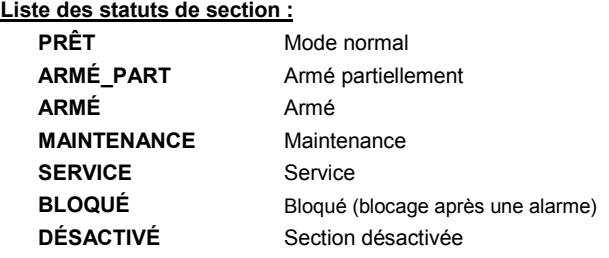

Signaux supplémentaires des sections : <signal> <sections> MARCHE/ARRÊT

#### *Exemple : AVERTISSEMENT\_INTERNE 2 ACTIVÉ*

#### **Liste des signaux de section :**

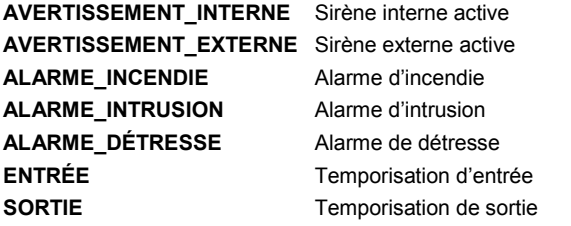

Le statut des périphériques individuels est renvoyé après la commande PRFSTATUT ou automatiquement toutes les 10 secondes conformément au *mode Passif.* La conversion de la séquence numérique de HEX à BIN doit être réalisée. Cette séquence numérique comprend 14 caractères pour la centrale JA-101K, 32 caractères pour la centrale JA-106K et 60 caractères pour les centrales JA-103K et JA-107K.

#### **Exemple :**

#### **PRFSTATUT 289600000800000800000A0000008000**

Conformément à la figure 2 ci-dessous, il est possible de voir, après la conversion au format BIN, les périphériques déclenchés. Les périphériques actifs sont ceux portant les numéros 3, 5, 9, 10, 12, 15, 35, 59, 81, 83 et 119.

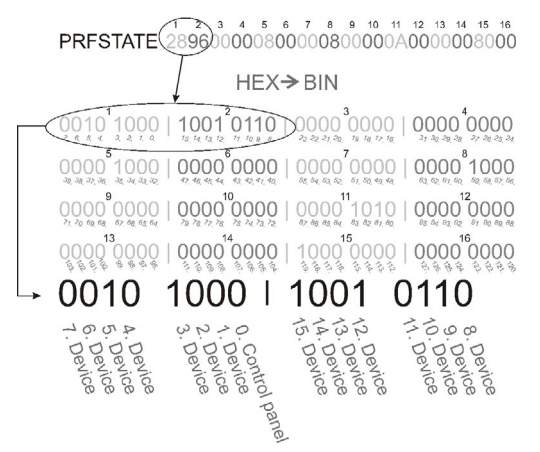

*Figure 2 : Conversion de la présentation affichée de HEX à BIN*

# *Mode U1-A - Description fonctionnelle (paramètres du client)*

Les événements sont convertis dans le code de mode U1-A défini, visible sous forme d'une autre télésurveillance - concernant le module de communication radio (F-Link définit un nouveau mode de communication). Lorsqu'aucun périphérique U1-A n'est connecté et qu'aucun paquet de données n'est transféré entre le BUS du système et le système U1-A, une erreur de communication s'est produite (défaillance de la communication U1-A).

## *Paramétrage des propriétés du module*

L'option Paramètres internes sur la position du module dans l'onglet *Périphériques* du logiciel F-Link ouvre une fenêtre de dialogue dans laquelle les options suivantes peuvent être paramétrées pour chaque sortie :

*Mode de base du périphérique :* Borne / U1-A - pour une utilisation avec la domotique, choisir Borne.

*Borne TMP :* Activé / Désactivé / Inversé - le statut NC par défaut peut être modifié en statut NO.

*Touche de la carte mère :* Touche d'inscription / contact de sabotage

*Période après laquelle une défaillance est déclenchée [min] :* lorsqu'une défaillance de communication externe est déclenchée, cela génère une défaillance dans un délai prédéfini.

*Connexion confirmée :* Toutes les 10 secondes / Désactivée détermine si la communication avec la ligne en série RS-485 est confirmée ou non.

*Mode passif :* en mode passif, la ligne en série RS-485 reçoit les données, mais ne les envoie que sur demande (par les commandes appropriées).

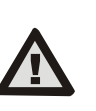

**Le fabricant ne garantit que le bon fonctionnement de ce module. Cependant, il est impossible de garantir le fonctionnement approprié du périphérique connecté à la ligne en série.**

## *Caractéristiques techniques*

#### *Zone d'entrée*

Alimentation à partir du BUS de la centrale 12 V DC (9 - 15V) Consommation réelle pour le calcul de sauvegarde (veille) 15 mA Consommation de courant maximale pour le choix du câble 20 mA *Zone de sortie - alimentation à partir d'un périphérique externe*

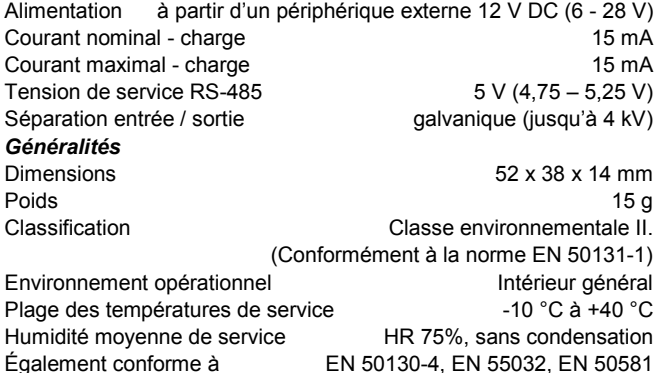

JABLOTRON ALARMS a.s. déclare par la présente que JA-121T est conforme à la législation d'harmonisation correspondante de l'Union européenne : directives n° : 2014/30/UE, 2011/65/UE, dans le cadre d'une utilisation conforme. L'original de l'évaluation de la conformité est disponible sur www.jablotron.com - section *Téléchargements.*

**Remarque :** le produit, même s'il ne comprend aucune matière nocive, devrait être rapporté au vendeur ou directement au fabricant après utilisation.